## **PowerSchool Parent Access 2019-2020**

**WATER** 

 $\mathcal{L}_{\alpha}$ 

靏

 $\mathcal{L}$ 

# POWERSCHOOL SIS/LMS

 $\frac{1}{2}$ 

- AT INSPIRATION ACADEMY WE USE POWERSCHOOL LEARNING MANAGEMENT SYSTEM (LMS) AND STUDENT INFORMATION SYSTEM (SIS).
- THE LEARNING MANAGEMENT SYSTEM IS WHERE YOU WILL GO TO SEE YOUR CHILD'S CLASSES AND HOMEWORK.
- THE STUDENT INFORMATION SYSTEM IS WHERE YOU WILL GO TO SEE GRADES, ATTENDANCE AND OTHER ADMINISTRATIVE ITEMS (FOR MOST PARENTS, THIS IS THE ONLY WEBSITE YOU WILL USE).

## POWERSCHOOL SIS

### 1. Go to <http://ia.powerschool.com/public> 2. Click on Create Account

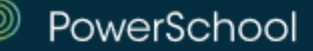

### **Student and Parent Sign In**

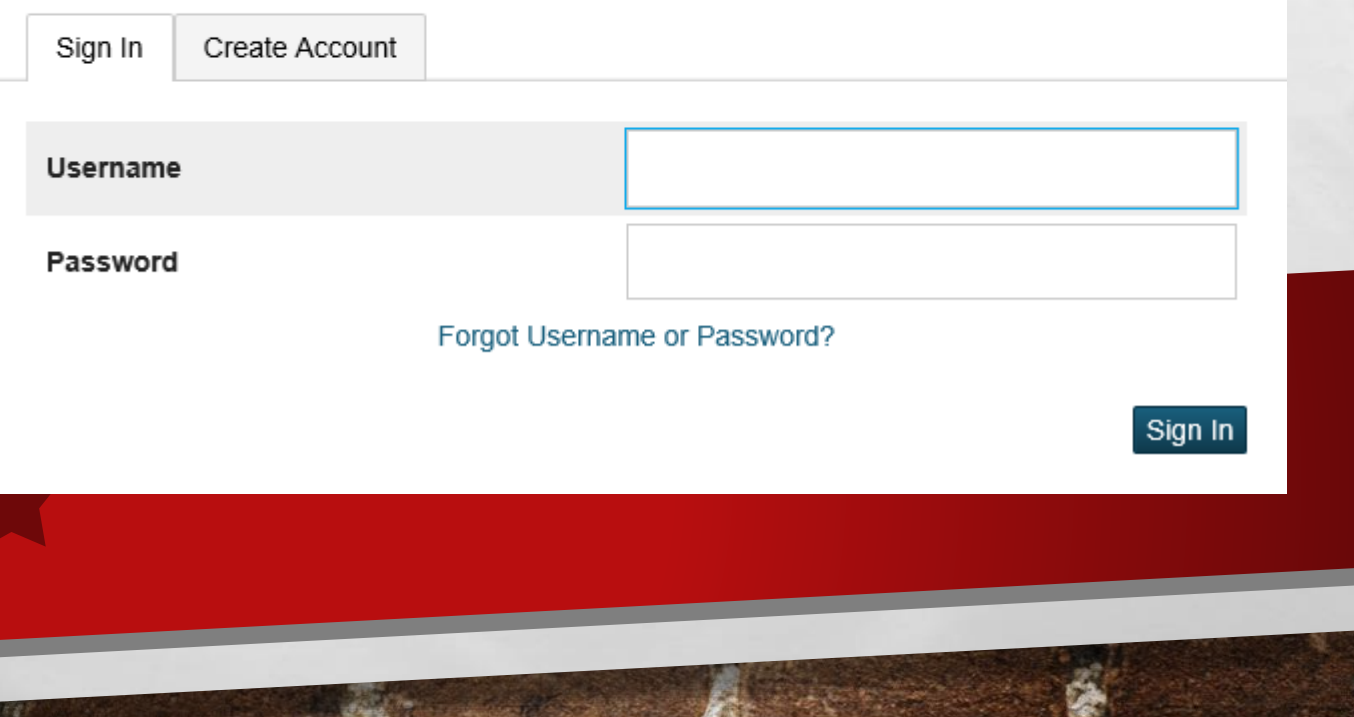

#### PowerSchool

#### **Create Parent Account**

#### **Parent Account Details**

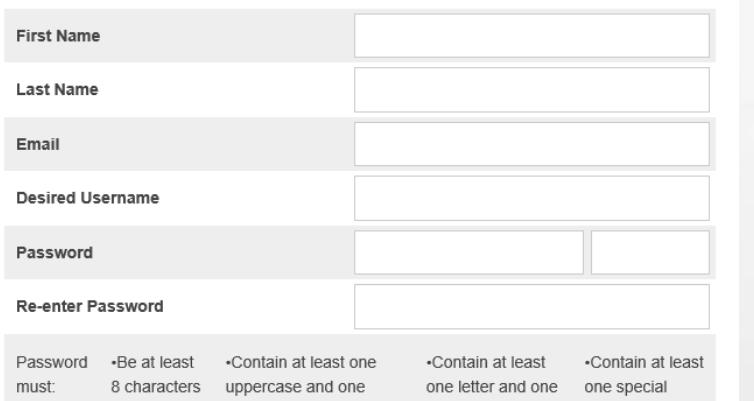

number

 $\mathbb{A}$ 

character

**The First** 

#### **Link Students to Account**

long

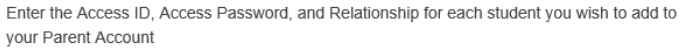

lowercase letter

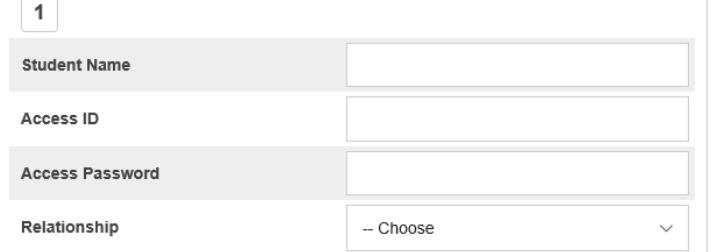

## • ENTER YOUR INFORMATION, INCLUDING A DESIRED USERNAME AND PASSWORD

## • UNDER LINK STUDENTS TO ACCOUNT YOU WILL ENTER YOUR STUDENTS INFORMATION

**West** 

- NAME
- ACCESS ID
- ACCESS PASSWORD

#### • CLICK ENTER AT THE BOTTOM

**CARD COMPANY** 

#### **Create Parent Account**

#### **Parent Account Details**

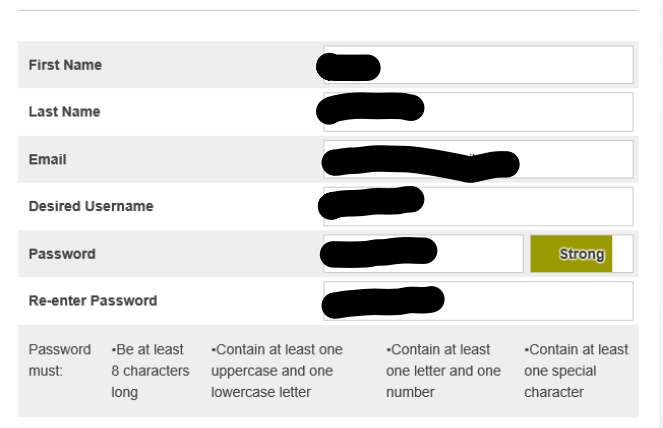

#### **Link Students to Account**

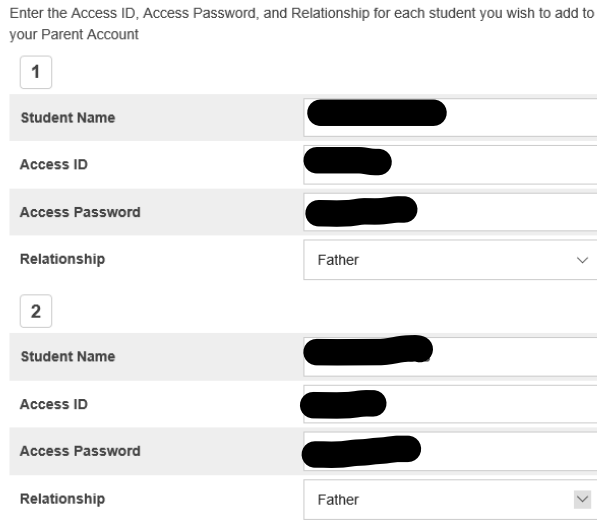

**Book of the Committee Address** 

**Contract** 

 $\mathcal{L}_{\alpha}$ 

塚

**Beach** 

## **D** PowerSchool

 $\mathbb{Z}_2$ 

### **Student and Parent Sign In**

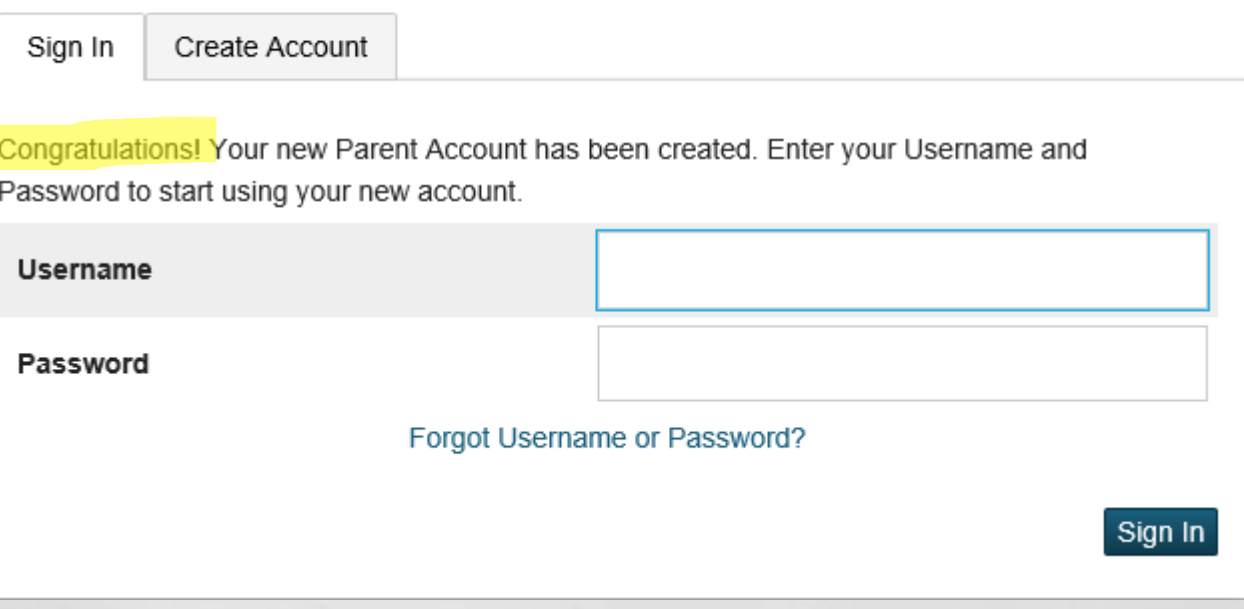

**WE WANTED TO AN ACTION** 

58

**Subdivid** 

**Pier** 

- AFTER SIGNING IN YOU WILL SEE A HOME PAGE
- WITH YOUR CHILD'S INFORMATION.

 $\frac{1}{2}$ 

- AT THE TOP YOU WILL SEE THE NAME OF EACH CHILD THAT IS ASSOCIATED WITH YOUR ACCOUNT.
- YOU WILL CLICK ON THE NAME OF THE CHILD TO SEE THEIR SPECIFIC INFORMATION.
- YOU MAY SELECT ANY OF THE OPTIONS ON THE LEFT TO SEE THE RELEVANT INFORMATION (GRADES, ATTENDANCE, BALANCE, ETC…)

 $\mathbb{A}$ 

**BETWEEN THE REAL PROPERTY** 

 $\mathbf{r}$  ,  $\mathbf{r}$ 

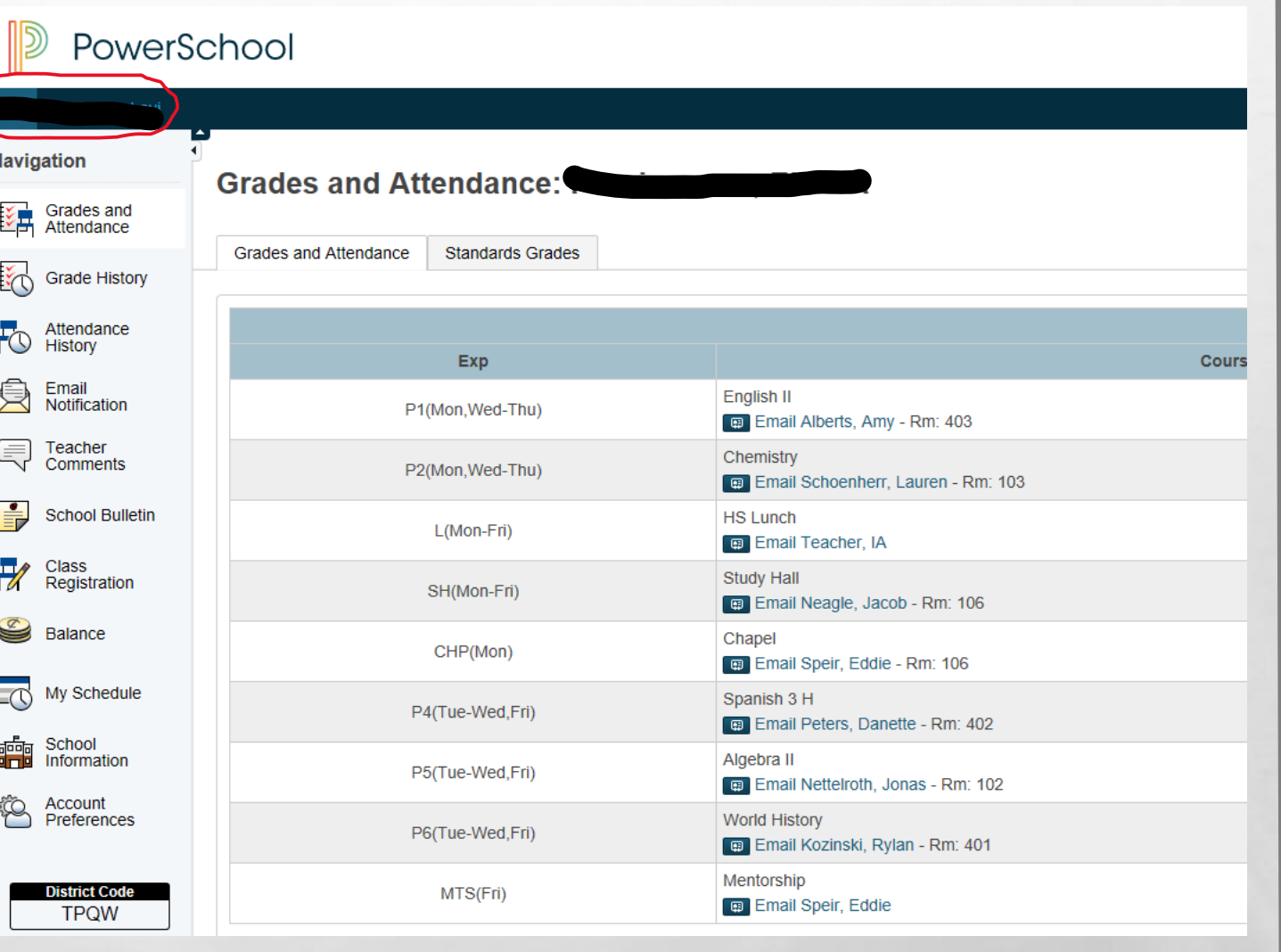

 $\frac{1}{2}$ 

**West** 

## POWERSCHOOL SIS MOBILE

- DOWNLOAD THE POWERSCHOOL MOBILE APP FROM THE APP STORE OR BY CLICKING ON THE APP LINK AT THE BOTTOM LEFT OF THE MAIN PAGE.
- OUR DISTRICT CODE IS: TPQW

• USERNAME / PASSWORD ARE THE SAME THAT YOU USED WHEN CREATING YOUR PARENT ACCOUNT

 $\mathbb{A}$ 

蠹

**STATE OF A REAL PROPERTY** 

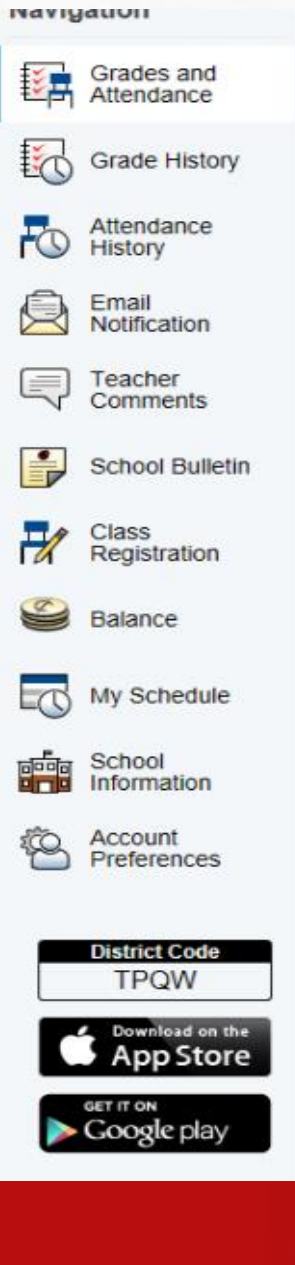

"嗯"。

**West** 

탑

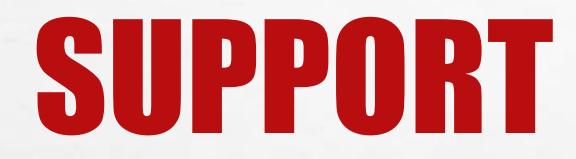

 $\mathbb{R}^n$ 

 $\mathbb{A}$ 

## • IF YOU ARE HAVING PROBLEMS ACCESSING THE SYSTEM OR HAVE NOT RECEIVED YOUR CHILD'S INFORMATION PLEASE EMAIL [SUPPORT@INSPIRATIONACADEMY.COM](mailto:support@inspirationacademy.com)

**No.**